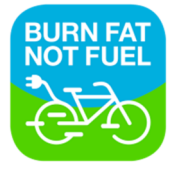

## 4. | TYPE RIT AANPASSEN & ROUTE BEKIJKEN

- A: Je kunt het type rit in je online account nog aanpassen. Je kunt bijvoorbeeld een onbekende rit aanpassen in een prive, zakelijke of woon-werkrit.
- B: Klik hiervoor op het **potloodje.**
- C: Verander je het type van de rit, dan verandert de bron in "werknemer". Dit omdat jij het type rit handmatig hebt aangepast.

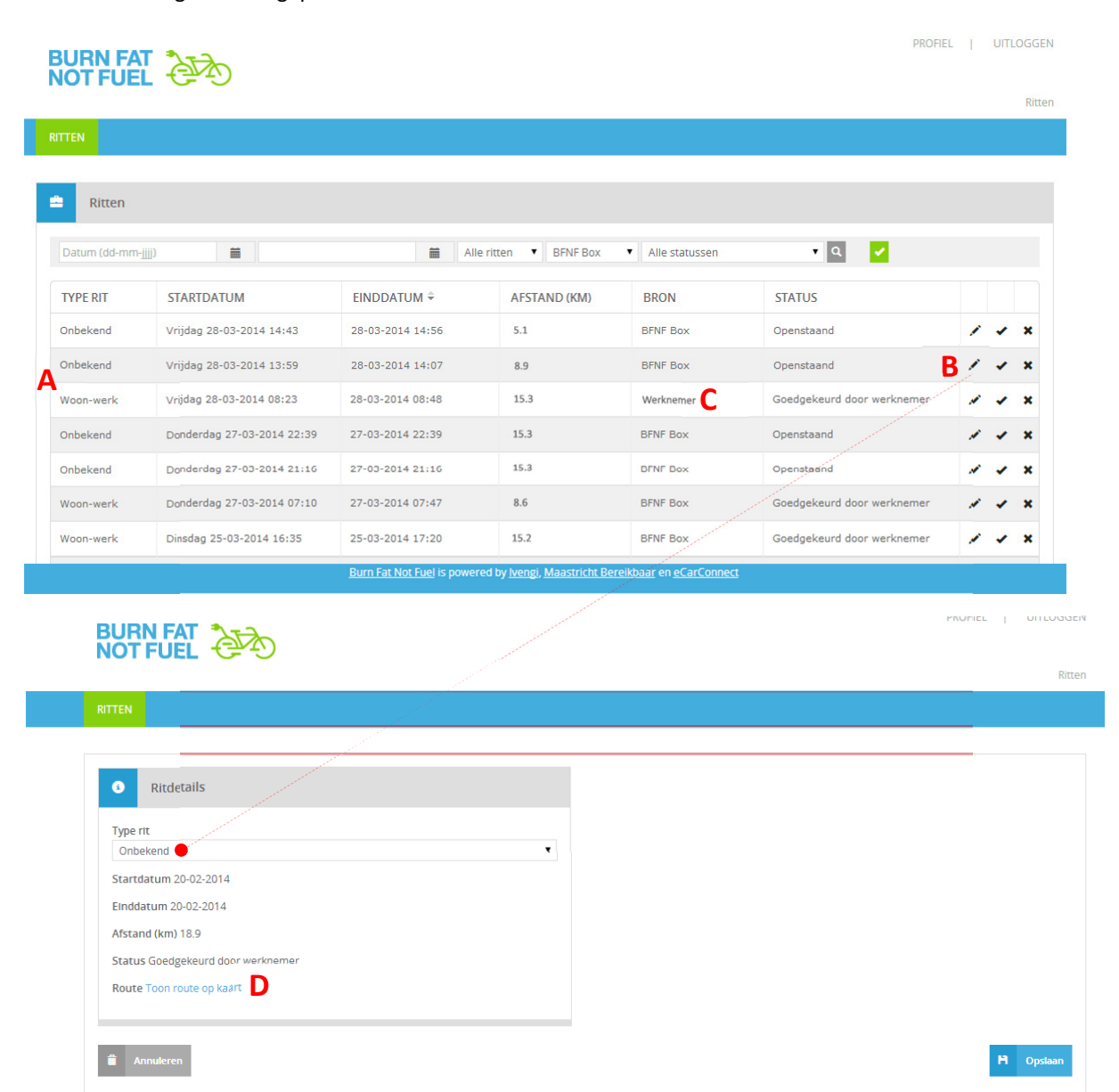

## D: Door op de link te klikken kun je ook de kaart van jouw gemaakte rit bekijken.

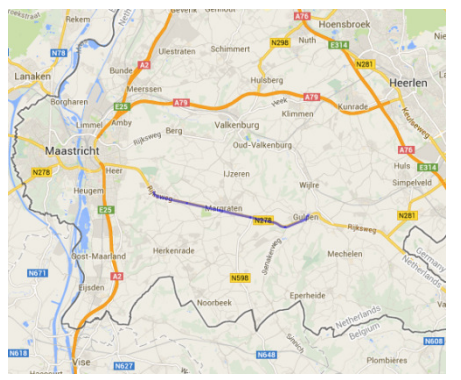